## **NVivo 12.6 - Guide d'installation MAC-2019-2020**

**Guide d'aide à l'installation du programme Nvivo sous Macintosh. Cette version n'est pas compatible avec macOS Big Sur. Le téléchargement de l'application est disponible sur [https://logitheque.uqam.ca](https://logitheque.uqam.ca/). Si vous éprouvez des difficultés lors de l'installation, et vous êtes** Membre du corps enseignant : veuillez remplir cette [requête.](https://jira.uqam.ca/servicedesk/customer/portal/1/create/655) Étudiant : En raison du contexte lié à la **COVID-19**, écrivez nous à l'adresse courriel: [logitheque@uqam.ca](mailto:logitheque@uqam.ca) o Au retour à la normale, veuillez vous adressez à un [laboratoire informatique](https://servicesinformatiques.uqam.ca/services/17238169) 1- Lancez l'installateur en double cliquant sur le fichier UQAM NWvo 12 téléchargé **NVivo12MAC.dmg**, la fenêtre ci-contre apparaîtra. 2- Double Cliquez **InstallSilent.command**. :: **UQAM** Services informatiques 3- Si ce message apparaît, suivez les étapes suivantes.**Impossible d'ouvrir** « InstallSilent.command », car cette app provient d'un développeur non identifié. Vos préférences de sécurité ne permettent que l'installation d'apps de l'App Store et de développeurs identifiés. « InstallSilent.command » est sur l'image disque « SpssPck25-MAC.dmg ». Chrome a téléchargé cette image disque aujourd'hui à 10:32 depuis code.uqam.ca.  $\left| \cdot \right\rangle$ OK

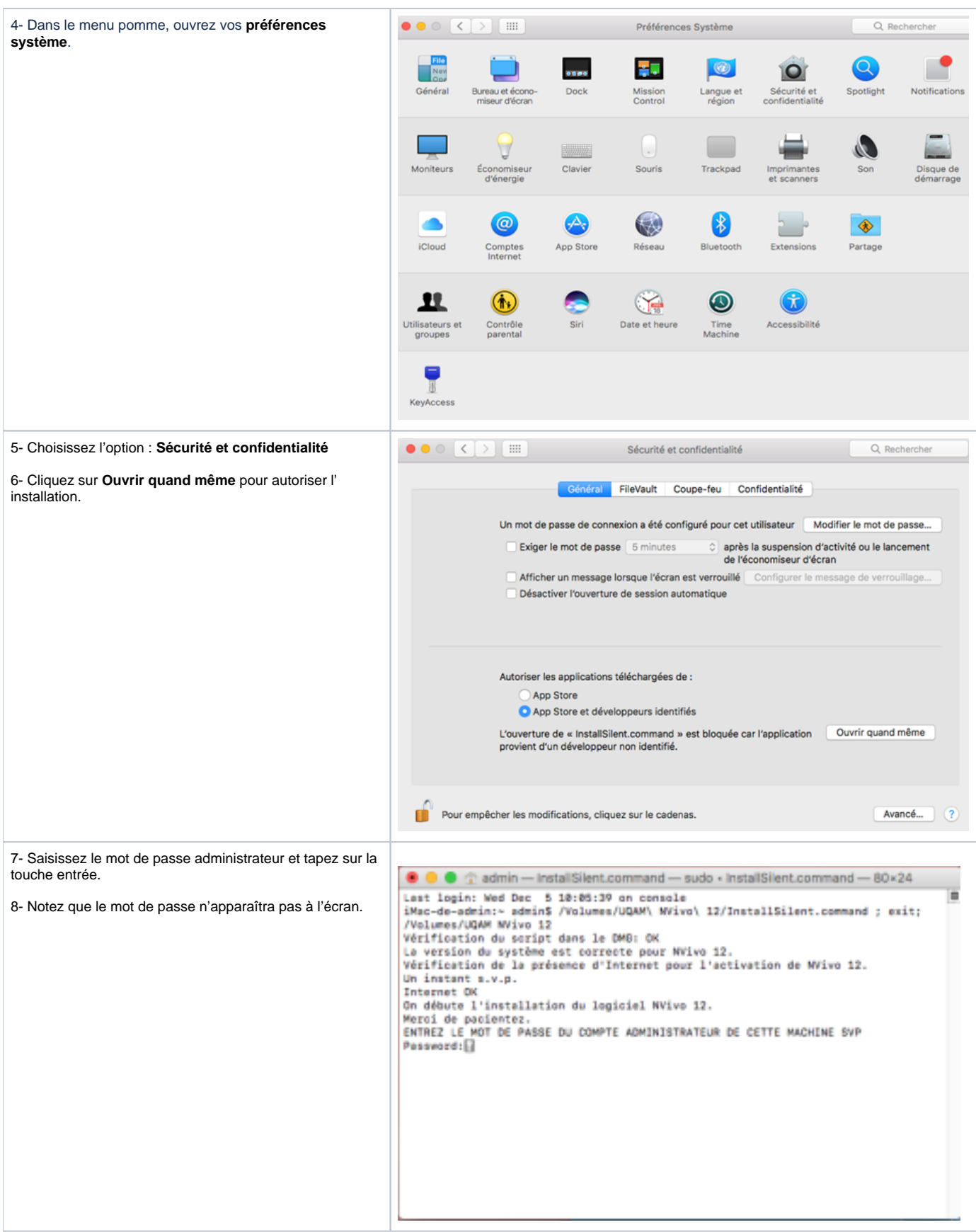

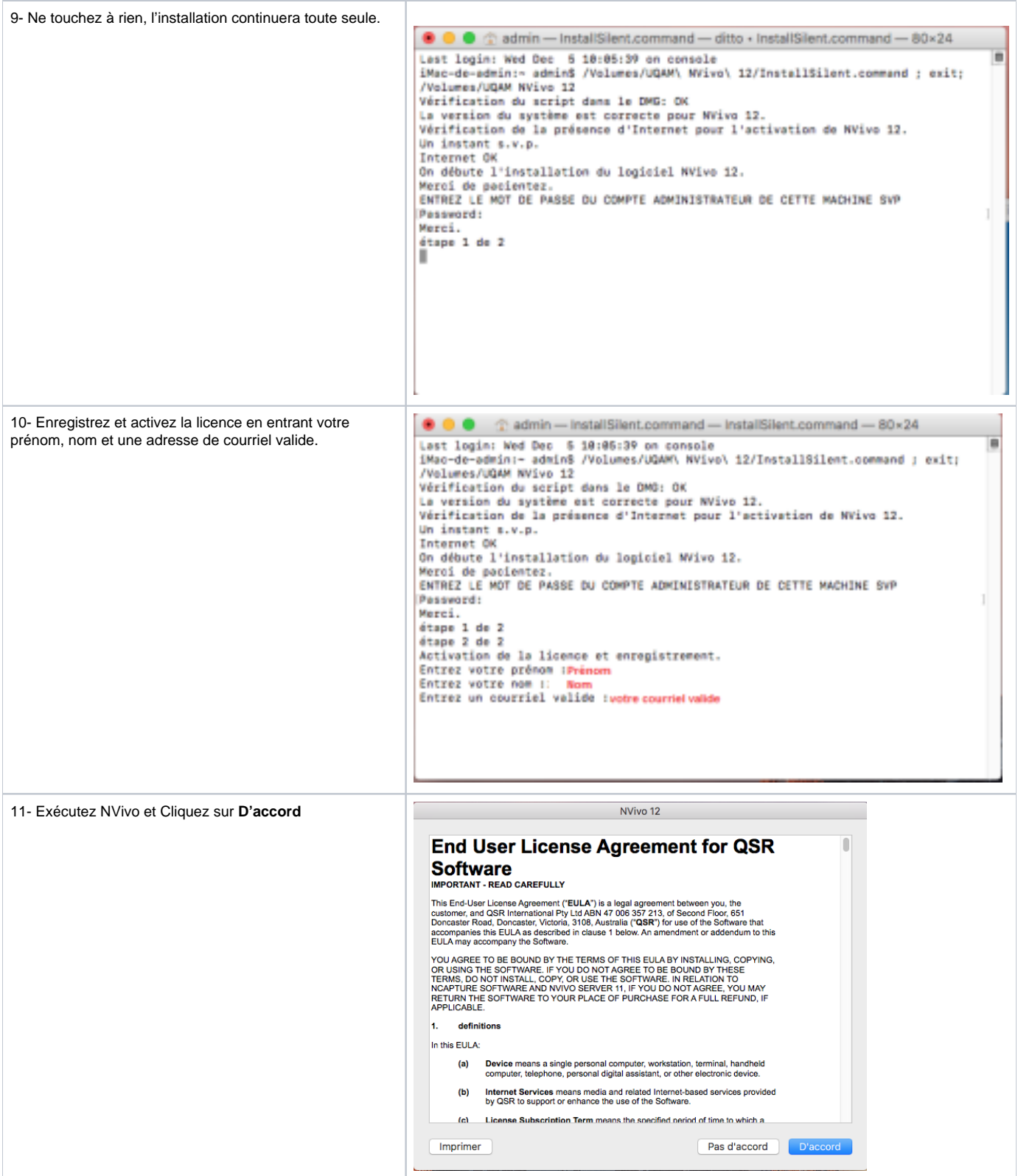

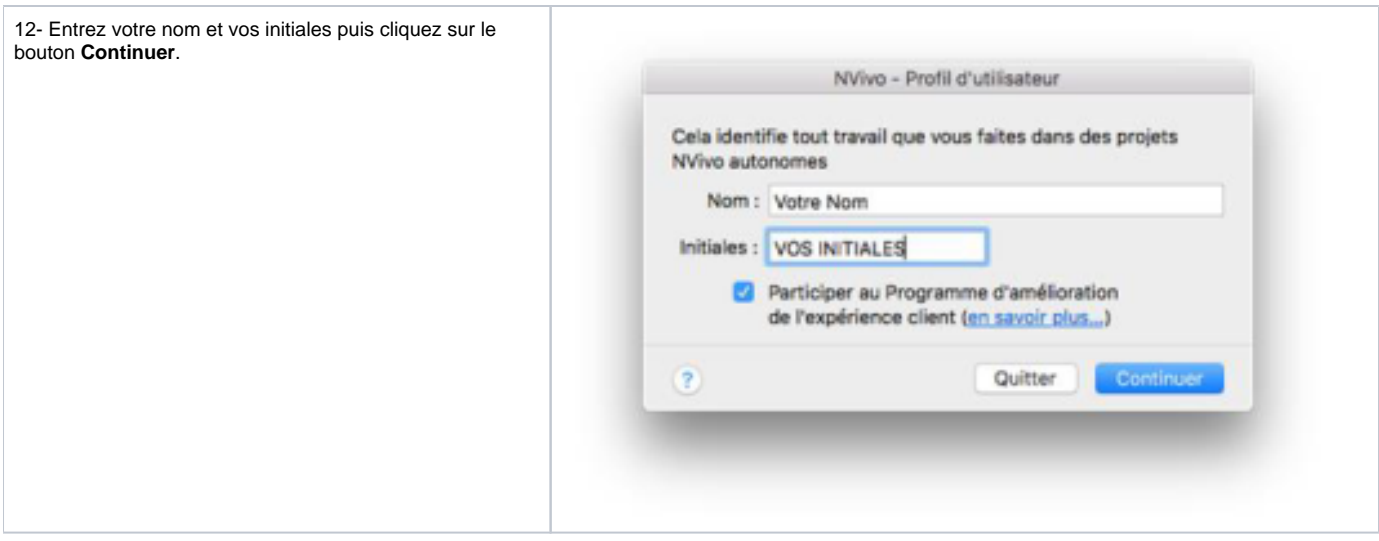

**Guide d'aide à l'installation du programme Nvivo sous Macintosh. Cette version n'est pas compatible avec macOS Big Sur.**

**Le téléchargement de l'application est disponible sur [https://logitheque.uqam.ca](https://logitheque.uqam.ca/).** 

**Si vous éprouvez des difficultés lors de l'installation, et vous êtes**

- Membre du corps enseignant : veuillez remplir cette [requête.](https://jira.uqam.ca/servicedesk/customer/portal/1/user/login?destination=portal%2F1%2Fcreate%2F134)
- Étudiant :
	- En raison du contexte lié à la **COVID-19**, écrivez nous à l'adresse courriel: [logitheque@uqam.ca](mailto:logitheque@uqam.ca)
	- Au retour à la normale, veuillez vous adressez à un [laboratoire informatique](https://servicesinformatiques.uqam.ca/services/17238169)

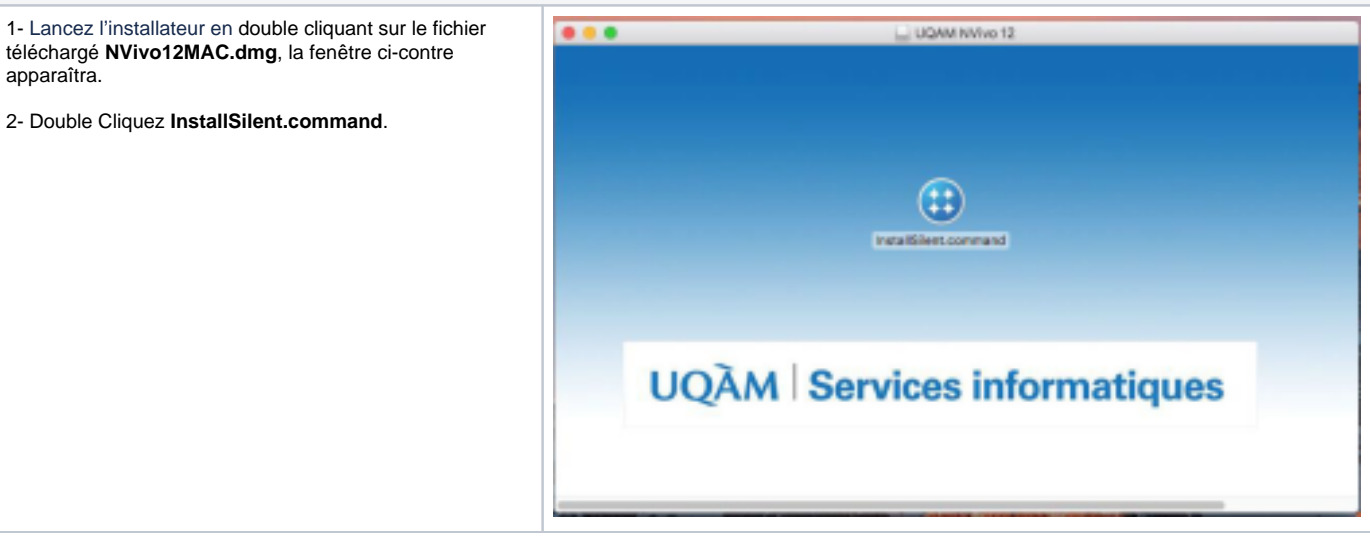

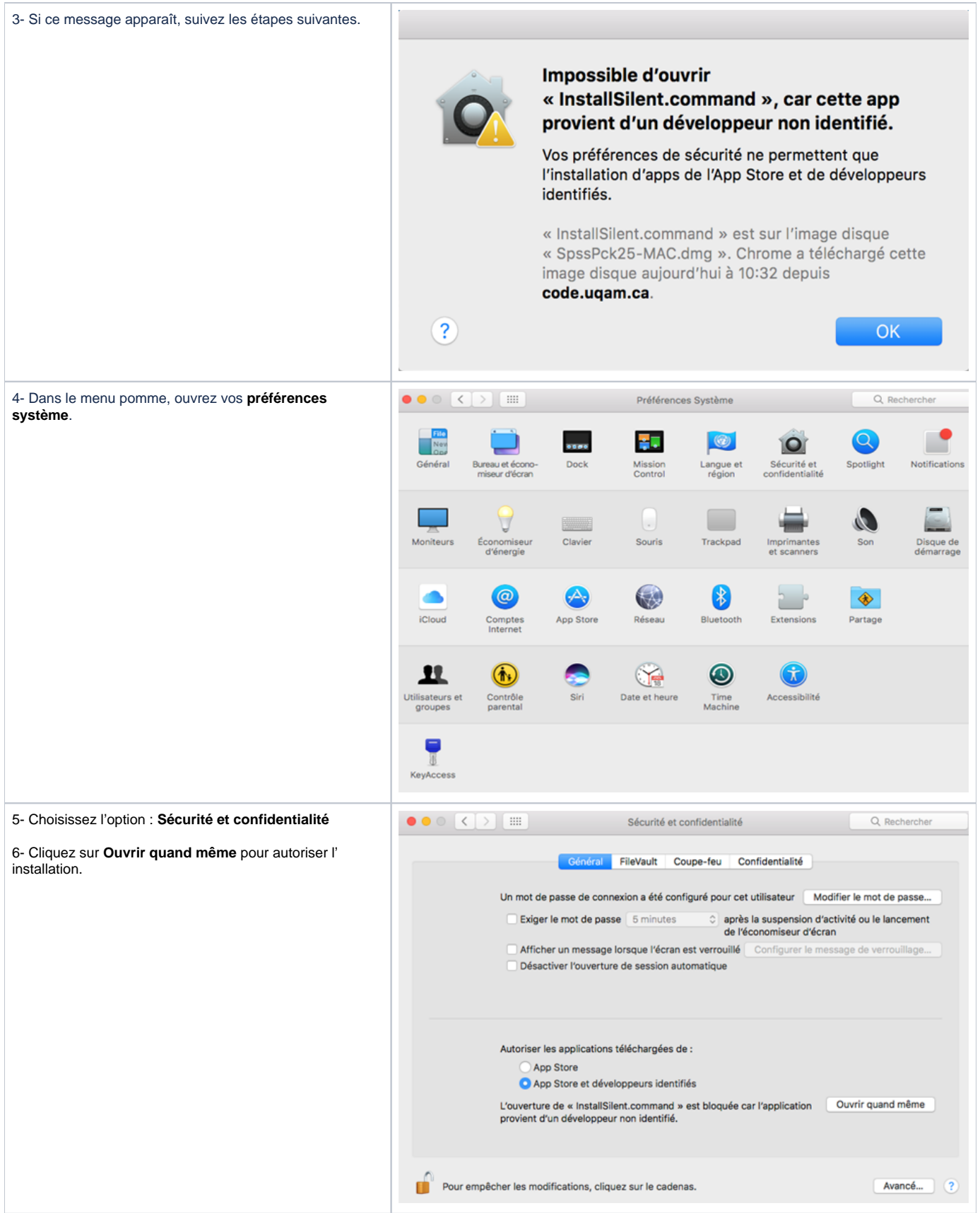

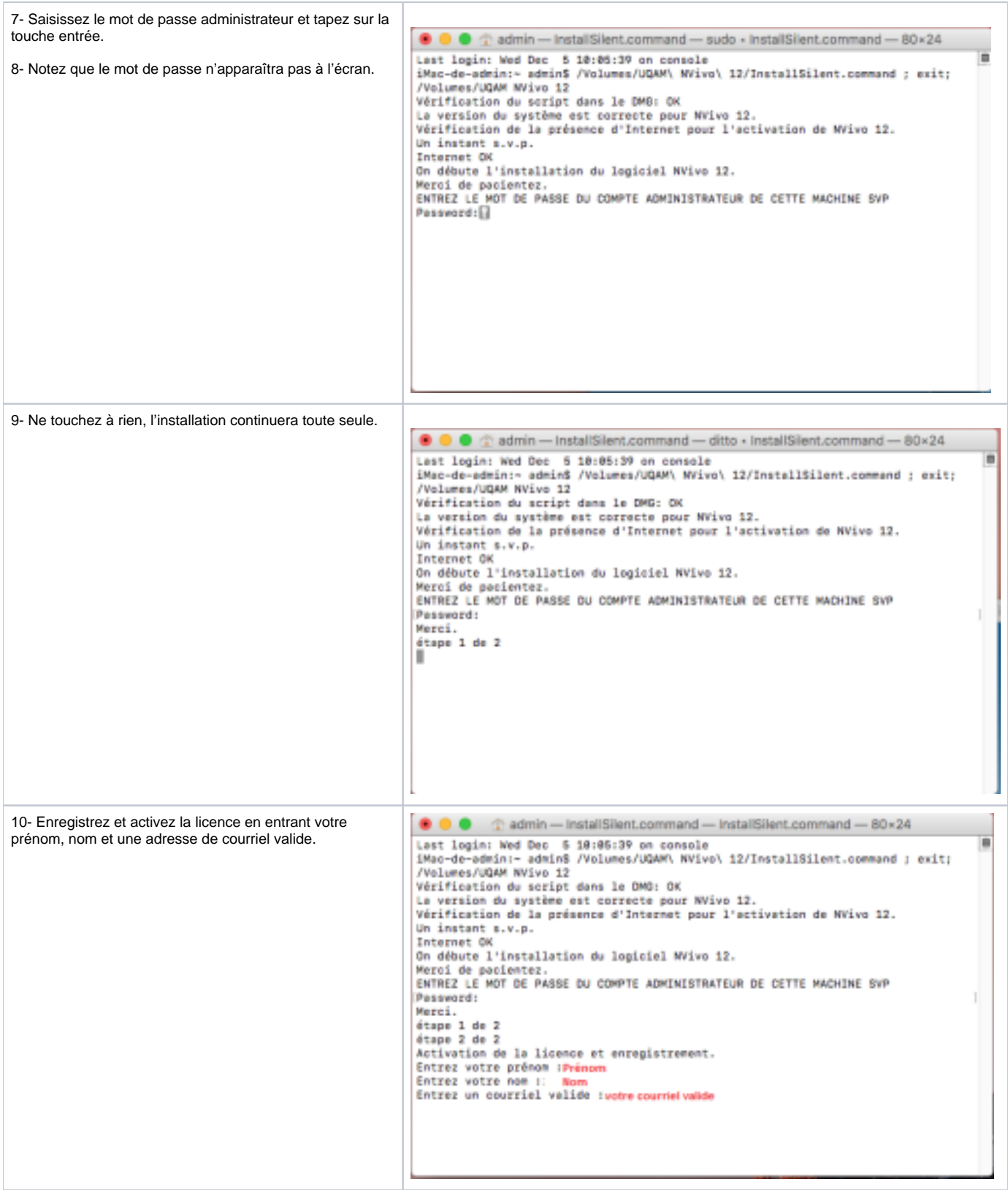

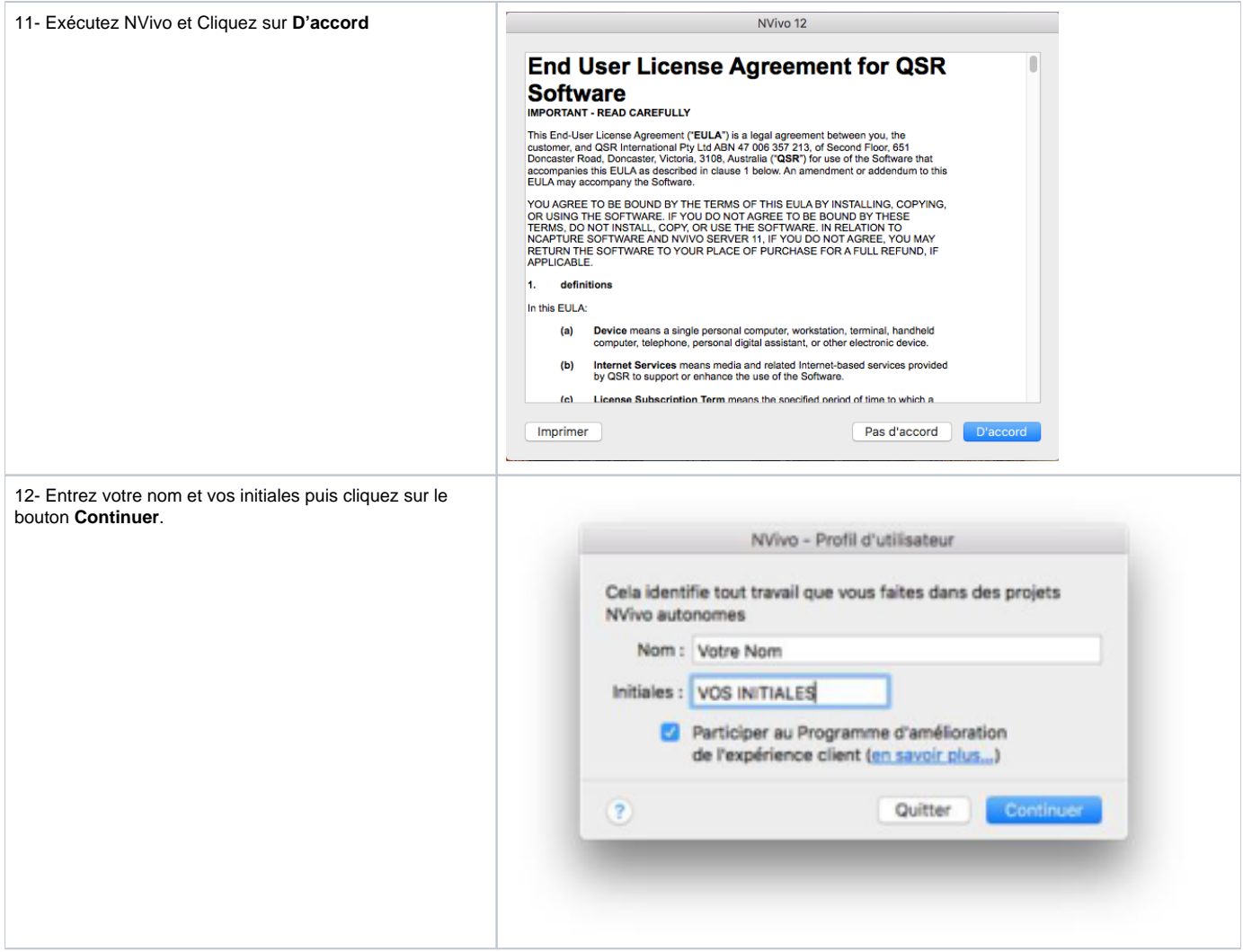